# **Доступна новая версия TopoR 6.2 beta**

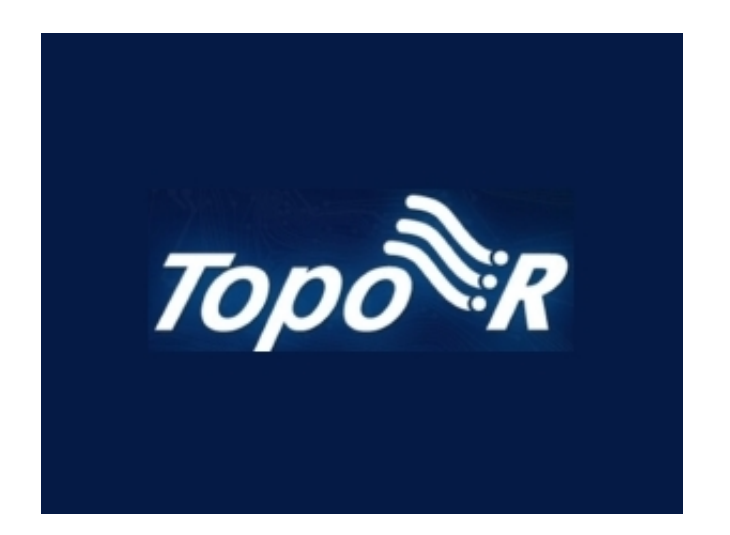

## **Что нового в версии 6.2**

#### **Основные нововведения**

#### 1. **Добавлены новые формы контактных площадок**

- прямоугольники со скруглёнными углами (рис. 1)
- прямоугольники со срезанными углами (рис. 2)
- finger pads (рис. 3).

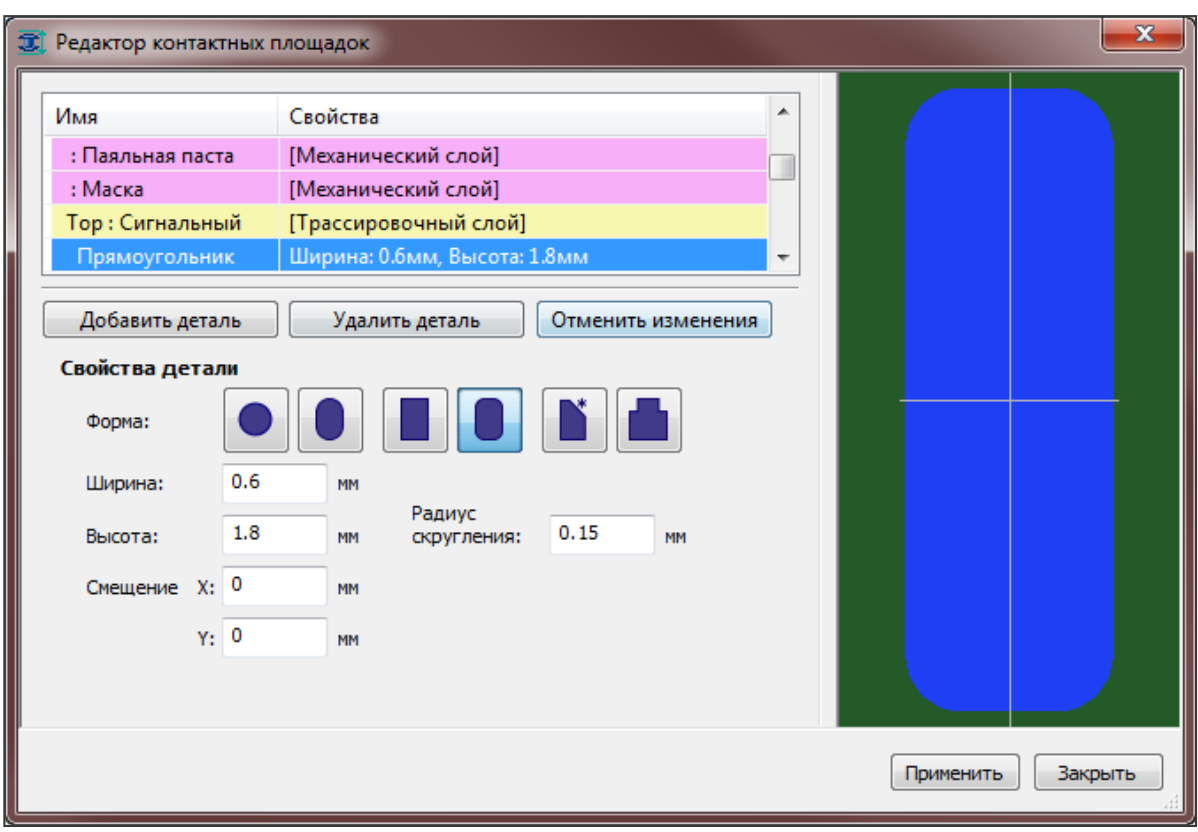

Рис. 1. Прямоугольник со скруглёнными углами

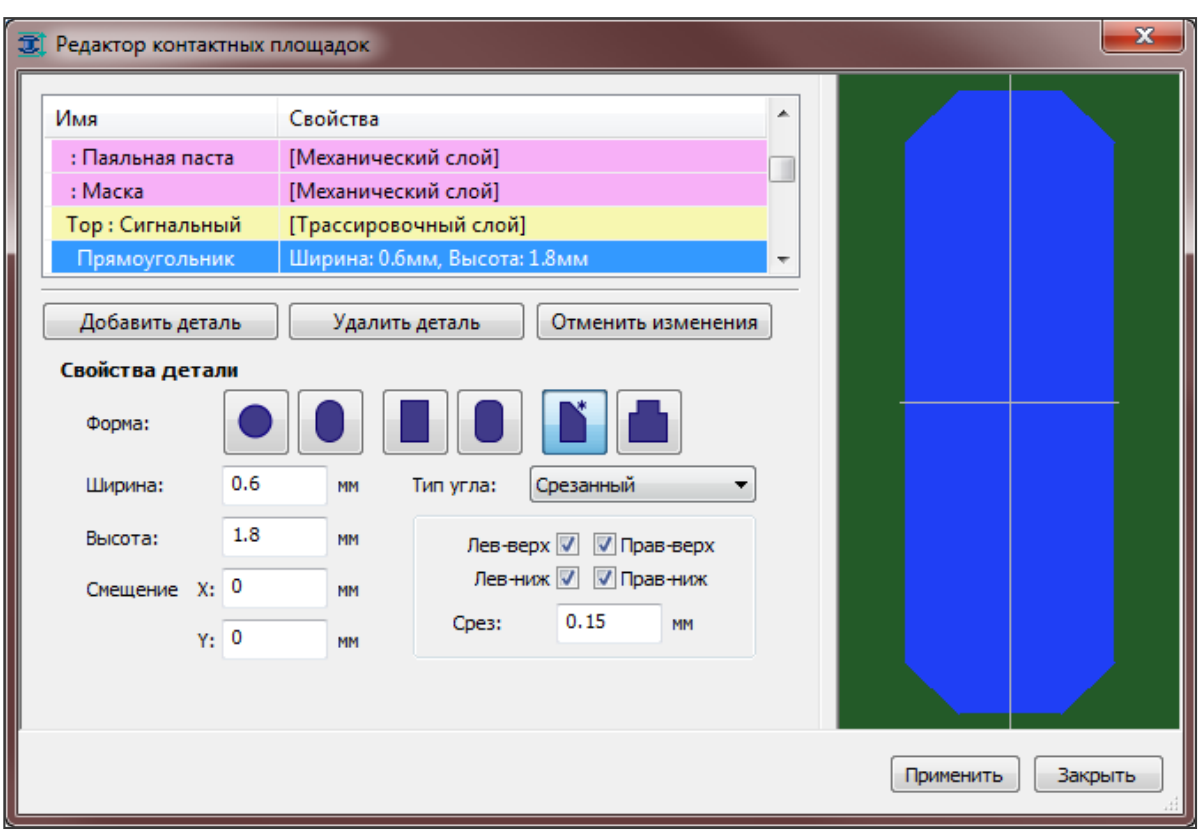

Рис. 2. Прямоугольник со срезанными углами

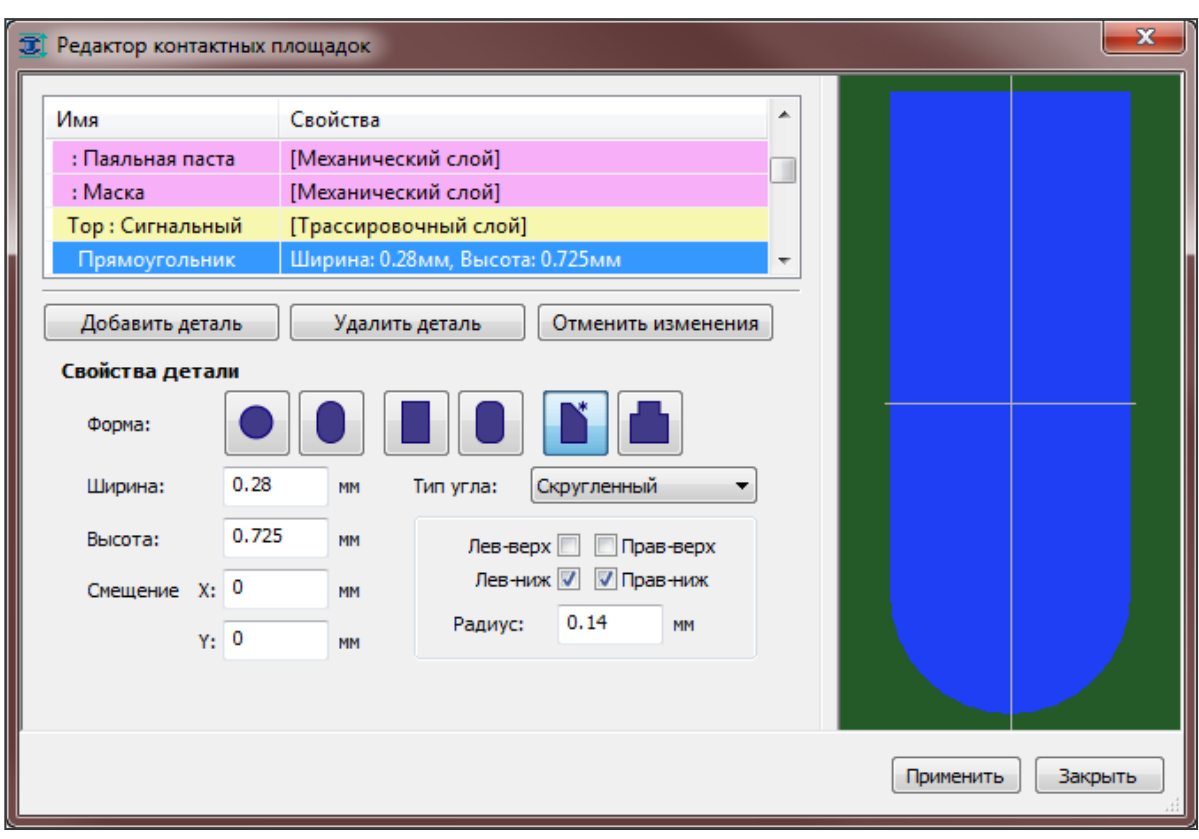

Рис. 3. Fingerpads

 Для получения КП такой формы нужно в списке форм редактора КП выбрать картинку прямоугольника со срезанным углом, а затем в свойствах детали указать тип угла (скруглённый или срезанный). Для скруглённых углов задаётся радиус скругления, для срезанных – величина среза. С помощью флажков можно указать, какие именно углы будут обработаны. В частности, finger pad, изображённый на рис.3, получается, если выбран скруглённый тип, а радиус скругления равен половине ширины прямоугольника.

#### 2. **Добавлена возможность подсоединения проводников к углам контактных площадок**

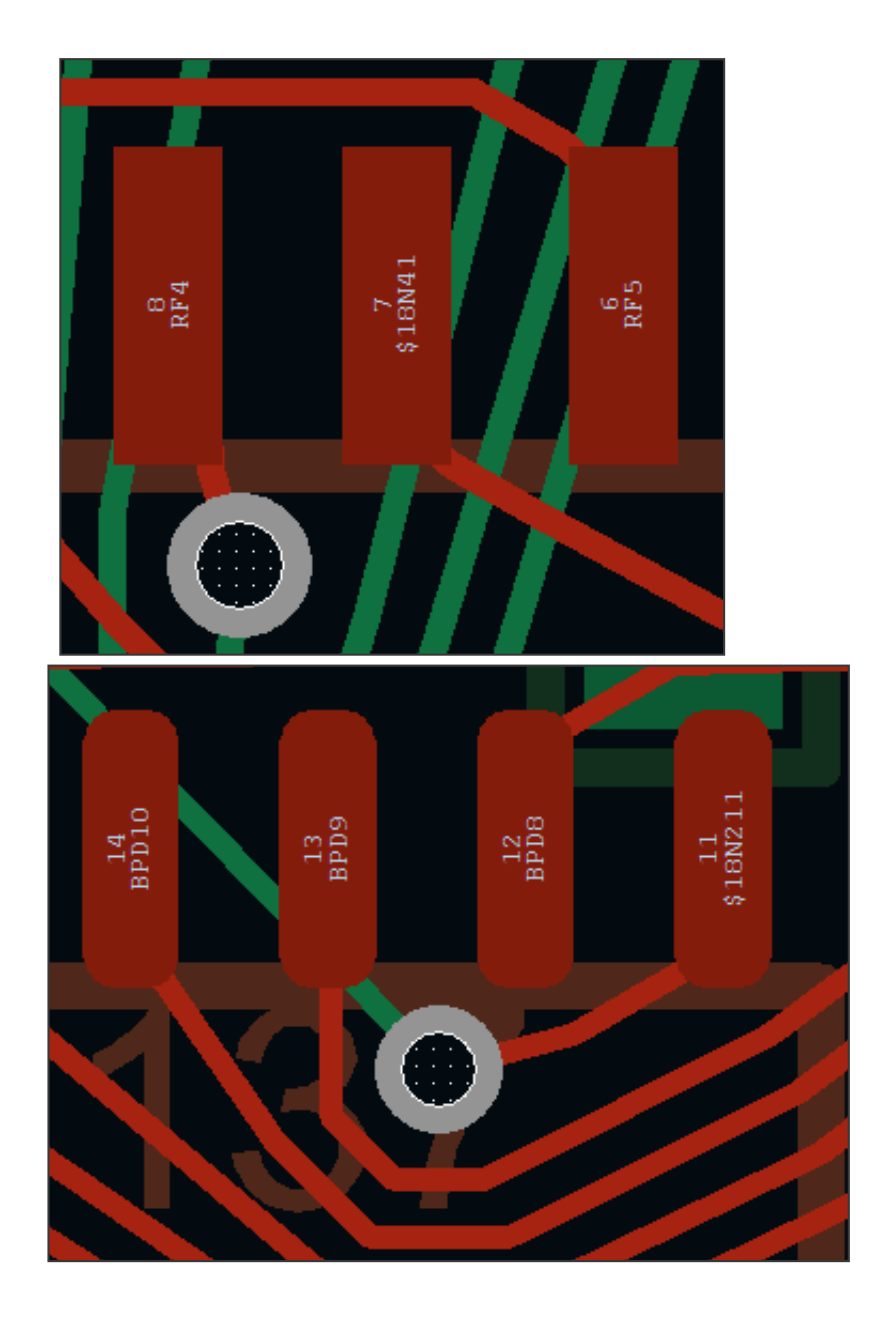

 В меню «Дизайн» появился новый пункт – «Настройки подсоединения проводников к КП». Он открывает диалоговое окно (рис. 4).

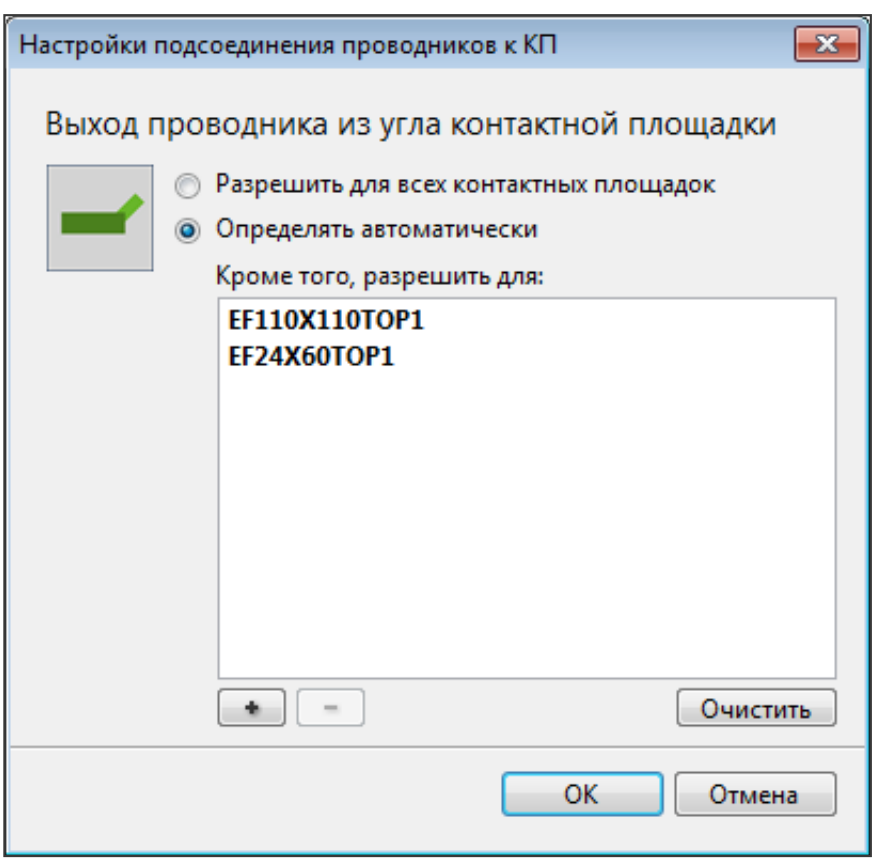

Рис. 4. Окно настроек подсоединения

 Нажатие на «+» открывает окно выбора объектов, в котором можно выбирать либо стеки КП, либо отдельные контакты.

 По умолчанию (в режиме «Определять автоматически»), подсоединение к углам разрешается только для скруглённых (или срезанных) углов прямоугольников, имеющих достаточный для этого радиус скругления.

### 3. **Добавлено редактирование состава цепей (netlist)**

 Редактировать список контактов, входящих в данную цепь, можно двумя способами – через непосредственное переназначение цепи контакта в свойствах контакта или через новый пункт «Состав цепей» редактора параметров:

| Слои                      | シーク                | X | $\overline{r}$ $\overline{v}$ | $\mathcal{Q}$ <i>Поиск</i> |
|---------------------------|--------------------|---|-------------------------------|----------------------------|
| Контактные площадки (КП)  |                    |   |                               |                            |
| Переходные отверстия (ПО) | EOP(3)             |   | $JA - 31$<br>$U6-40$          |                            |
| Состав цепей (Netlist)    | ERRO (2)           |   | $U11 - 38$                    |                            |
| Группы                    | ERR1 (2)           |   | U32-25                        |                            |
| Группы цепей              | ERR2 (2)           |   | U40-37                        |                            |
| Группы компонентов        | FCHIPDIV4M (7)     |   | U113-18                       |                            |
| Группы слоёв              | GND (288)          |   | U116-32                       |                            |
| Правила                   | GND1 (7)           |   |                               |                            |
| Ширина проводников        | HOG(2)             |   |                               |                            |
| Зазор между проводниками  | ISP4(3)            |   |                               |                            |
| Зазор между компонентами  | ISPON(2)           |   |                               |                            |
| Зазор до края платы       | ISRSELO (2)        |   |                               |                            |
| Назначение типов ПО       | ISRSEL1 (2)        |   |                               |                            |
| Цепи опорных слоёв        | L0(2)              |   |                               |                            |
| Назначение цепей на слои  |                    |   |                               |                            |
| High-speed правила        | L180(2)            |   |                               |                            |
| Волновое сопротивление    | LAST(3)            |   |                               |                            |
| Сигналы                   | M <sub>0</sub> (2) |   |                               |                            |
| Выравнивание в группе     | M180 (2)           |   |                               |                            |
| Взаимное выравнивание     | MSO(2)             |   | Элементов: 7                  |                            |
|                           |                    |   |                               |                            |

Рис. 5. Редактирование состава цепей

 В панели «Состав цепей» можно удалять контакты из цепи, перемещать их в другую цепь, переименовывать цепи, создавать новые цепи и удалять существующие. Это даёт возможность редактирования списка соединений (netlist) непосредственно в TopoR, без перехода во внешнюю САПР.

 Переназначение цепи в окне свойств контакта показано на рис. 6 на примере контакта U137-13.

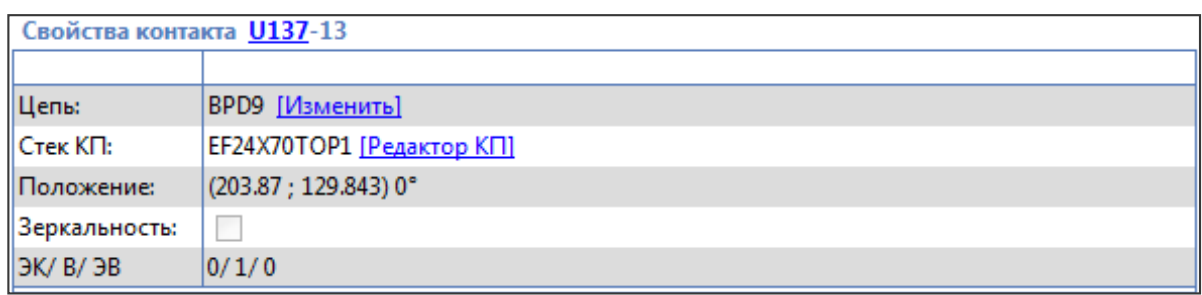

#### Рис. 6. Окно свойств контакта

 Если кликнуть ссылку «Изменить» в поле «Цепь:», то откроется окно «Изменение цепи» (рис. 7). В нем можно задать цепь, к которой будет относиться данный контакт.

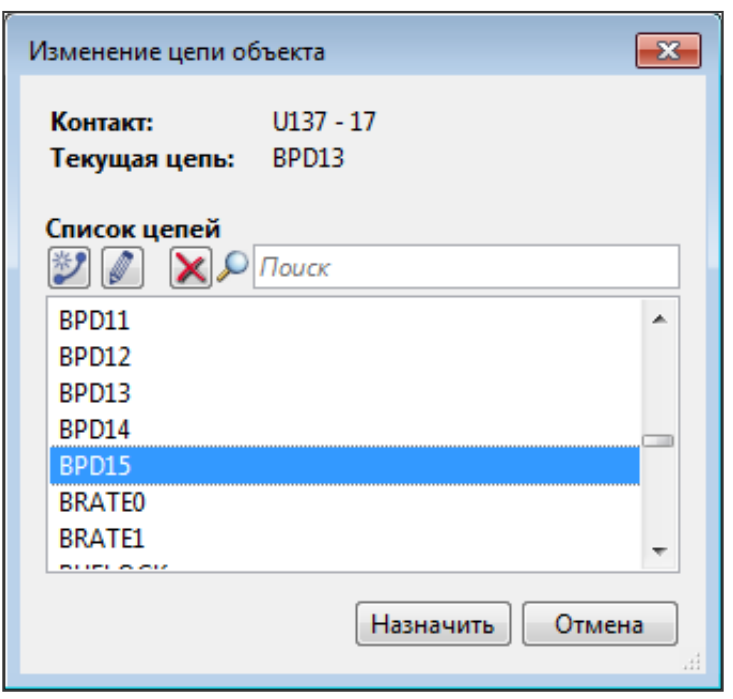

Рис. 7. Окно Изменение цепи

## **Другие**

Поддерживается открытие дизайнов \*.fsx, созданных в предыдущих версиях TopoR (начиная с 6.0). Сохранять дизайны можно только в формате последней версии.

- Кроме «абсолютных» координат курсора теперь показываются и относительные координаты – смещение относительно той точки, в которой было последнее нажатие на левую кнопку мыши.
- Назначена горячая клавиша по умолчанию для опции «Только активный слой» (Shift + S).
- Добавлены горячие клавиши для отображения проводников тонкими линиями (по умолчанию не назначена) и для вызова диалога «Изменение цепи» (по умолчанию Shift  $+ N$ ).
- В контекстное меню редактора добавлены команды «выделить всю цепь» и «включить гибкую фиксацию».
- После двойного клика по сообщению о нарушении DRC в рабочей области выделяется объект, редактирование которого сможет устранить данное нарушение.
- Многослойная автотрассировка улучшена и ускорена.

### **Изменения и исправления**

- Единицы измерения для импортируемых дизайнов теперь устанавливаются автоматически – в соответствии с данными импортируемого файла.
- После выполнения автопроцедур сохраняется состояние окна поиска.